# **USER GUIDE – MEMCACHED SESSION IN MAGENTO**

Memcache in magento version 2.3. has stopped working.

Example error:

main.CRITICAL: Warning: SessionHandler::read():

open(127.0.0.1:11211/sess\_f56733b831d6321752b41db7382b9d08, O\_RDWR) failed: No such file or directory (2) in../vendor/magento/framework/Session/SaveHandler/Native.php on line 22 {"exception":"[object] (Exception(code: 0): Warning: SessionHandler::read(): open(127.0.0.1:11211/sess\_f56733b831d6321752b41db7382b9d08, O\_RDWR) failed: No such file or directory (2) in ../vendor/magento/framework/Session/SaveHandler/Native.php on line 22 at ../vendor/magento/framework/App/ErrorHandler.php:61)"} []

This package allows you to use memcache for session storage, which makes your magento much faster.

- 1. Set up package in AT-Connect
- 2. Install package
- 3. Configure

### **1. Set up package in AT-Connect**

### **This package is for free**

However, in our licencing server, we require you to go through the validation process.

Visit package page:

[https://connect20.aveo](https://connect20.aveo-trade.cz/Content_Cat:BuyPackage/details=1/extension=atconnect%2Fmagento-two-memcached-session)[trade.cz/Content\\_Cat:BuyPackage/details=1/extension=atconnect%2Fmagento-two](https://connect20.aveo-trade.cz/Content_Cat:BuyPackage/details=1/extension=atconnect%2Fmagento-two-memcached-session)[memcached-session](https://connect20.aveo-trade.cz/Content_Cat:BuyPackage/details=1/extension=atconnect%2Fmagento-two-memcached-session)

Click on Buy button

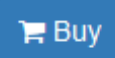

Because the package is free, it will be added to your products.

Set up IP address and composer key.

IP address is the address from which your server is communicating outside. You can see how to obtain this address here:

#### **[How do I find the IP address of my server?](https://connect20.aveo-trade.cz/Content_Cat:Content_FAQ#ID4af87a650409d5c4a4f5cb3342a457b4)**

[https://connect20.aveo](https://connect20.aveo-trade.cz/Content_Cat:Content_FAQ#ID4af87a650409d5c4a4f5cb3342a457b4)[trade.cz/Content\\_Cat:Content\\_FAQ#ID4af87a650409d5c4a4f5cb3342a457b4](https://connect20.aveo-trade.cz/Content_Cat:Content_FAQ#ID4af87a650409d5c4a4f5cb3342a457b4)

#### **2. Install package**

Run these commands in command line:

**composer config repositories.atconnect composer https://connect20.aveo-trade.cz**

**composer require atconnect/magento-two-language-sk-sk:2.\***

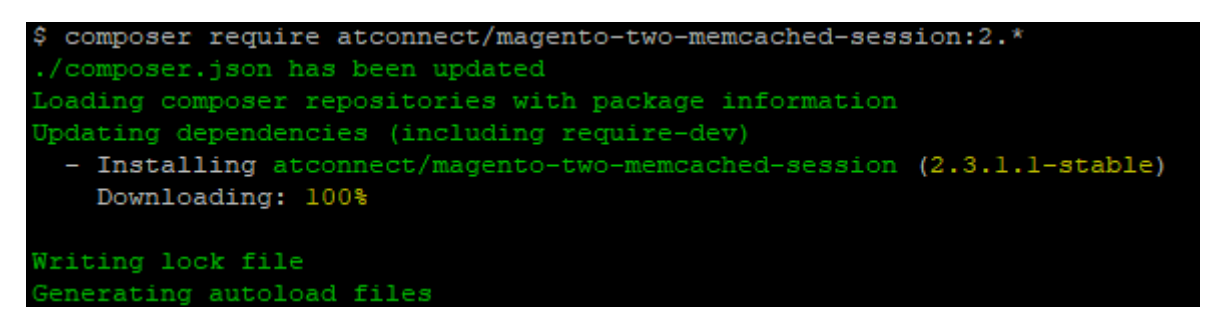

If you receive this error, your api key, ip address or licence is invalid.

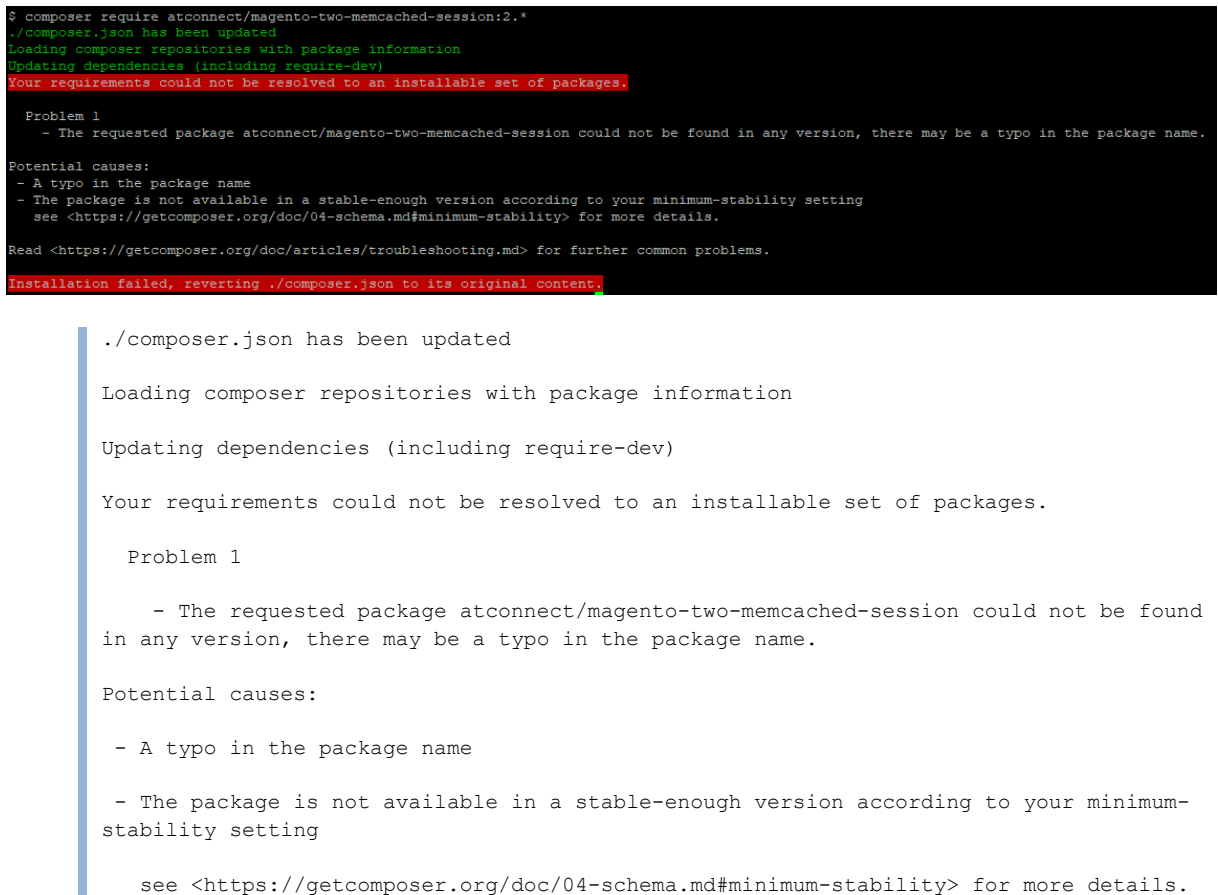

Read <https://getcomposer.org/doc/articles/troubleshooting.md> for further common

problems.

Installation failed, reverting ./composer.json to its original content.

- 1. Verify if you have configured repository: repositories.atconnect
- 2. Verify if you have valid licence, and your ip address and api key is set

# **3. Configure**

app/etc/env.php

'session' => [

'save' => 'memcached'

],

If you will use default ip and port, you dont need to update magento configuration:

**php bin/magento config:set session/memcached/host 127.0.0.1 php bin/magento config:set session/memcached/port 11211**